<span id="page-0-0"></span>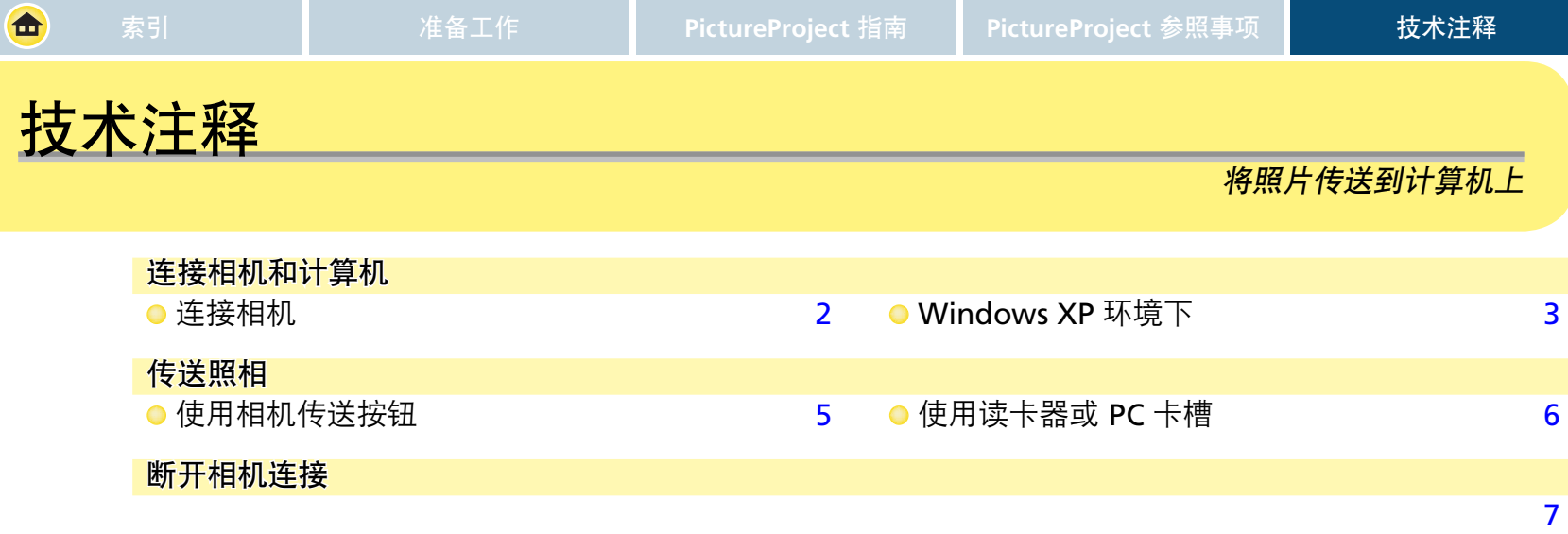

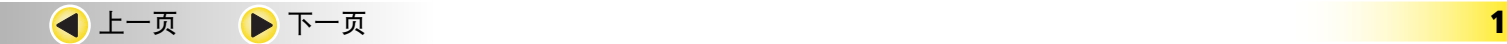

<span id="page-1-0"></span>合

### 连接相机和计算机: *连接相机*

连接相机之前的准备工作 在连接相机之前,请进行以下准备工作。

1 若尚未安装 PictureProject, 请按照本手册"[安装/卸载](#page-0-0)<br>[PictureProject](#page-0-0)"章节中的说明, 或随相机附赠的快速 开始指南 来安装 PictureProject。

2请确认相机存储卡内存有照片,并且已经插入相机中。

#### 当连接上相机时

当相机被连接并打开电源后,PictureProject 将会自动启动。 详细信息请参阅"[将照片传送到计算机上](#page-2-0)"。

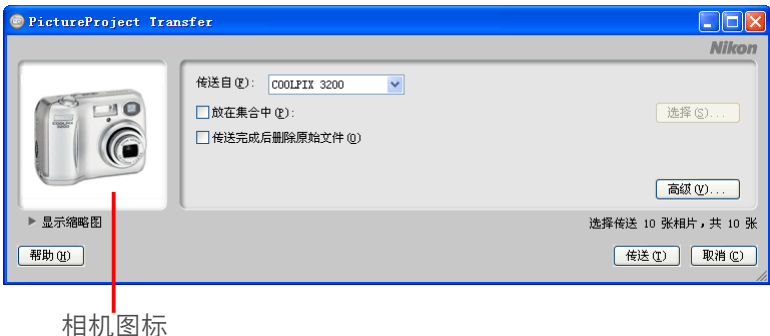

# 相机图标

将显示以下图标:

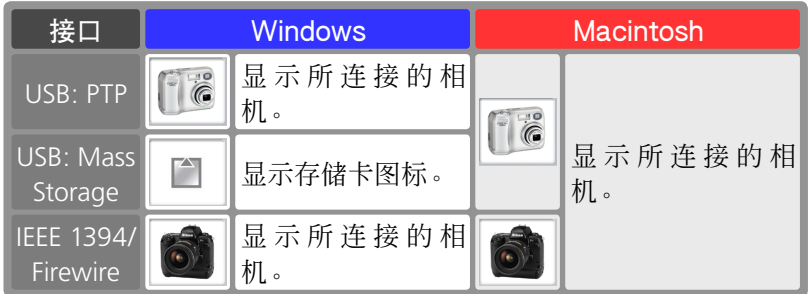

#### 将相机连接到 **Windows**环境下的计算机上

当连接上相机后, 若不显示 PictureProject Transfer 时, [请确认相机是](#page-0-0) [否已注册到设备管理器中](#page-0-0)。

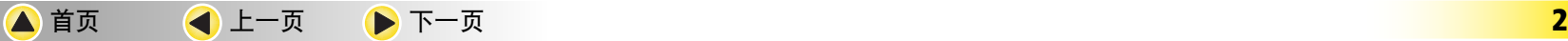

<span id="page-2-0"></span>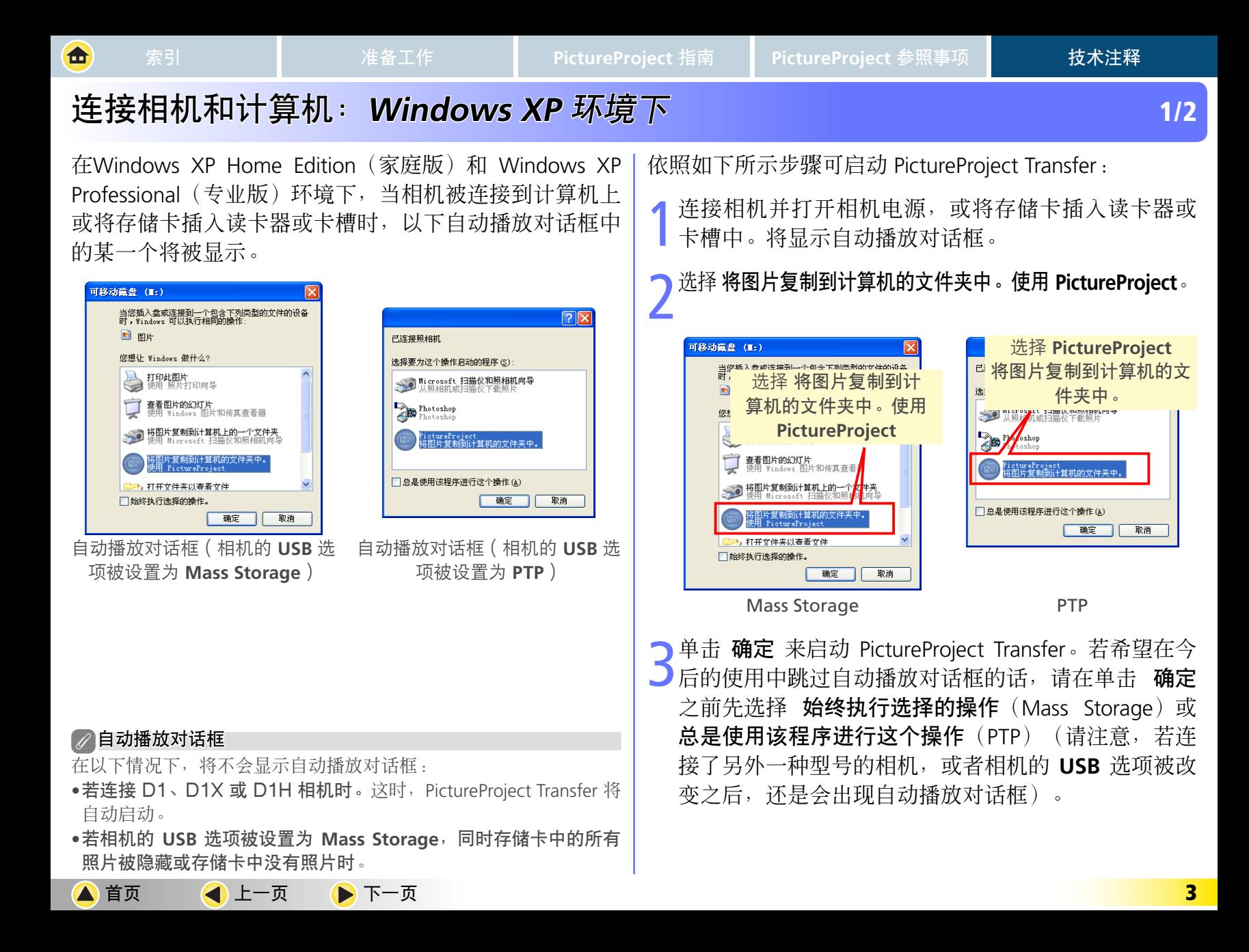

<span id="page-3-0"></span>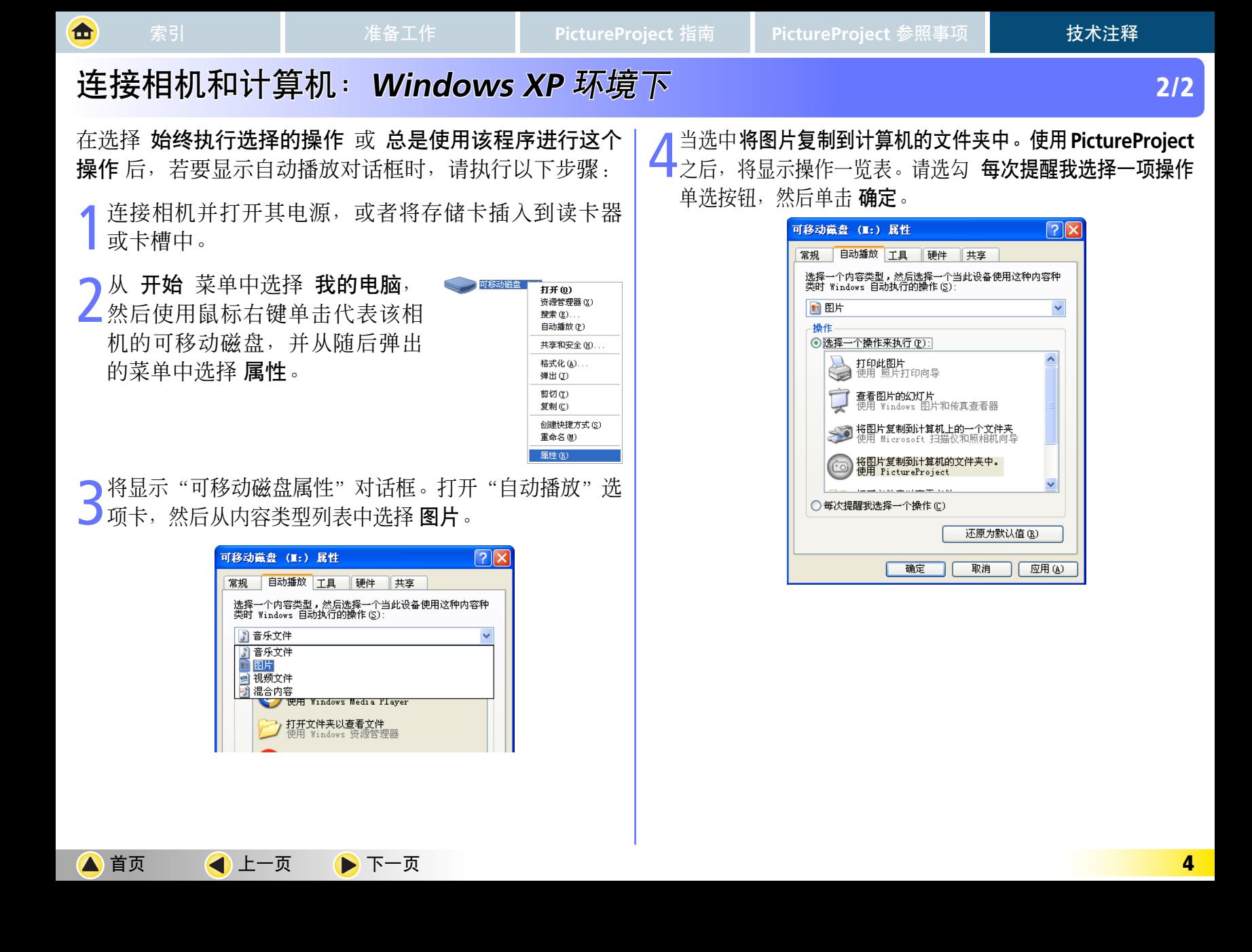

<span id="page-4-0"></span>合

## 传送照相: 使用相机传送按钮

若相机上配备"传送 (transfer) "按钮, 则在相机被连接 到计算机上时,只要按下该按钮即可传送所选定的照片。 有关传送按钮以及如何选择照片进行传送的详细信息,请 参阅相机的数码摄影指南。

1 按下相机传送按钮。这时,在相机显示屏上将出现<br>1 "影像传送准备中"的信息。当传送开始时,这一信 息将变为"影像传送到电脑中"。

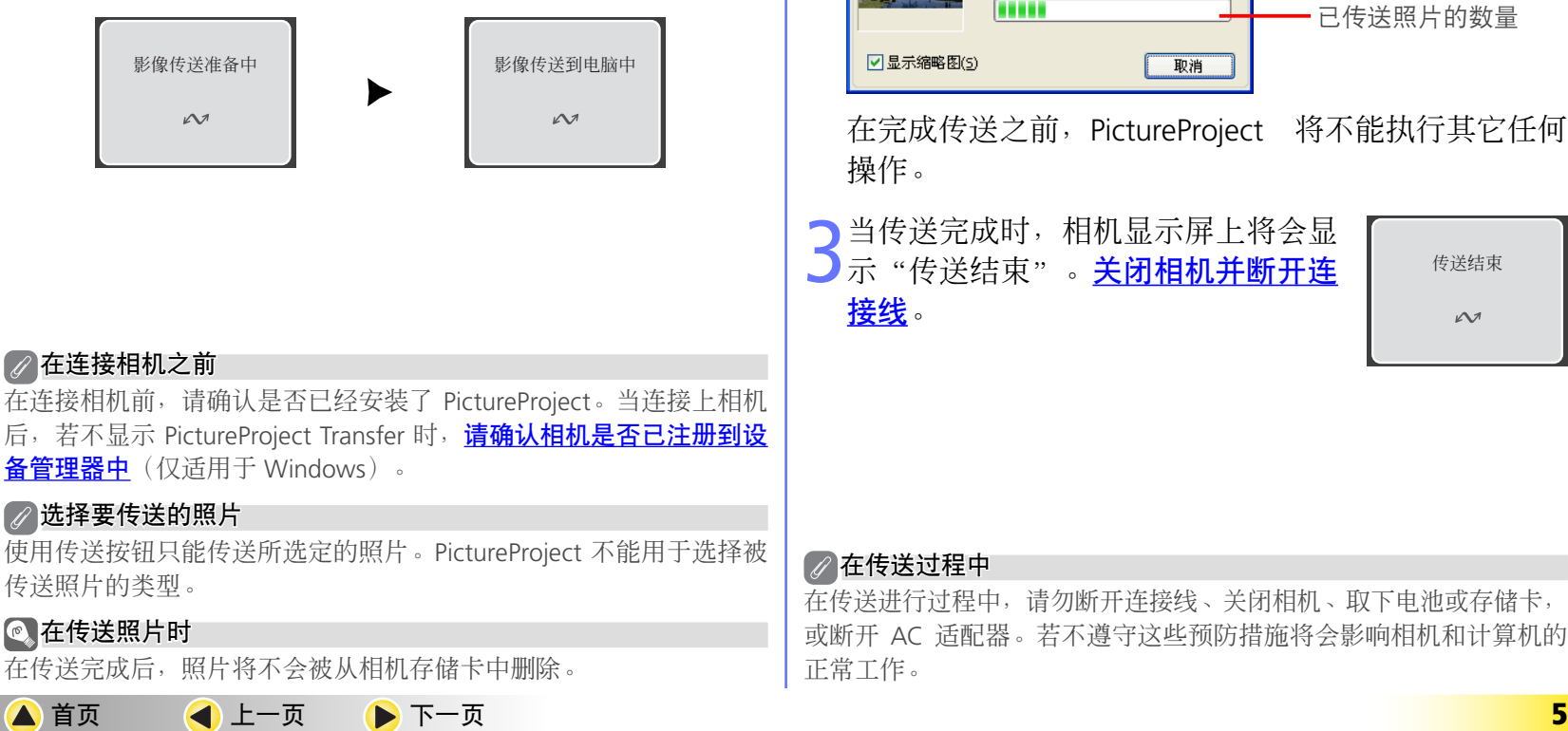

在传送过程中, PictureProject 将会弹出一个对话框, 来显示当前被传送照片的预览图、当前照片的传送状 态以及已传送照片的总数量。

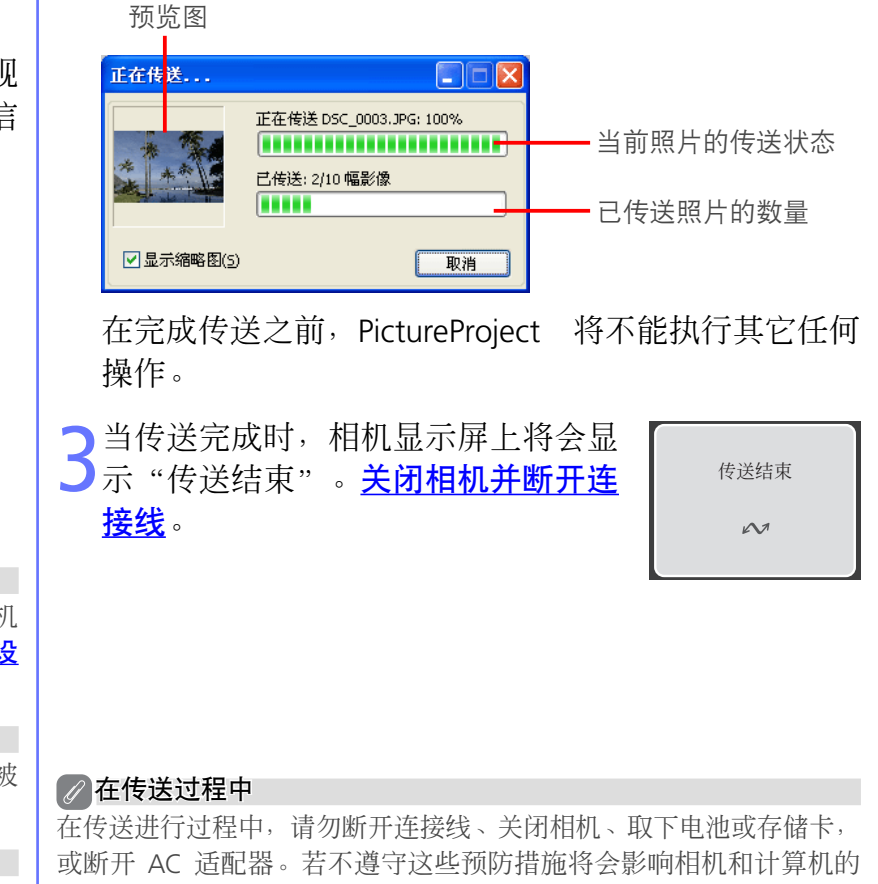

<span id="page-5-0"></span>西

## 传送照相:使用读卡器或 **PC** 卡槽

#### 使用读卡器

可以使用读卡器查看内存卡上的图像。

#### 插入内存卡

从相机取出内存卡后,将其插入读卡器内并将读卡器连接 到计算机。有关将读卡器连接到计算机的详细信息,请参 阅读卡器随附的文档。

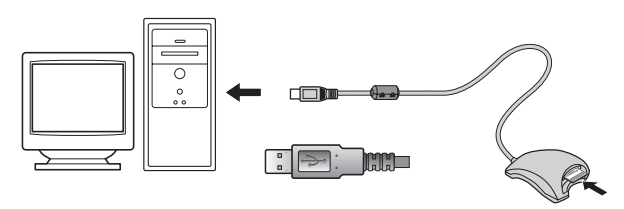

#### 使用卡槽

相机 Compact-Flash 内存卡插入 PC 转接卡(另外购置)时, 其功能就像 Type II PCMCIA ATA 卡, 可让您读取卡上的图 像。

#### 插入内存卡

从相机中取出 Compact-Flash 内存卡并插入转接卡中。

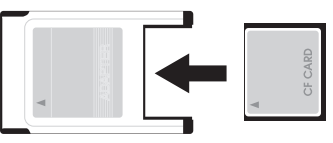

将转接卡插入计算机上的 PCMCIA TYPE II ATA卡槽。有关 插入转接卡的详细信息,请参阅计算机随附的文档。

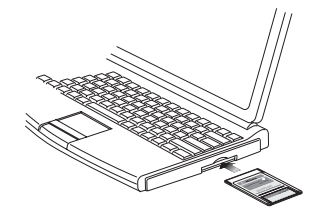

由于计算机操作环境不同,在将转接卡插入卡槽时,可能 需要安装软件、注册转接卡或者调整操作系统设置。有关 的详细信息,请参阅操作系统随附的说明手册。

<span id="page-6-0"></span>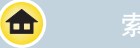

### 断开相机连接

要中断相机和电脑的连接,若 USB 通讯已选择 "**PTP**", 请在卸下 USB缆线之前先关闭相机电源。如果选择"**Mass Storage** (大量存储)", 在卸下 USB 缆线和关闭相机电源 之前,请确定进行下列操作。

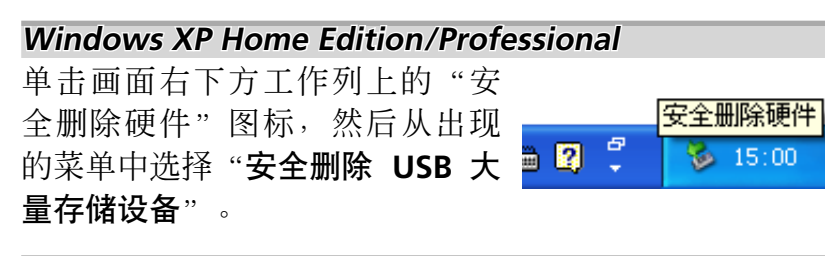

**Windows 2000 Professional indows**  单击画面右下方工作列上的"拔 下或弹出硬件"图标,然后从出 现的菜单中选择"停止 USB 大量 存储设备"。

#### **Windows Millennium Edition (Me) indows**

按单击画面右下方工作列上的"拔 下或弹出硬件"图标,然后从出现 的菜单中洗择"停止 USB 磁盘"。

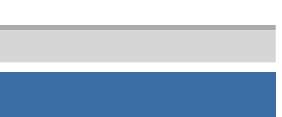

拔出或弹出硬件

ŀŒH∢≸

|拔下或弹出硬件

Windows 98 第二版

在"我的电脑"中,在对应该相机的可移动 磁盘图标上单击鼠标右键,然后从出现的菜 单中洗择"弹出"。

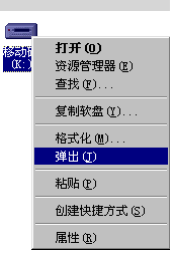

将读取 E 驱动器作为计算机上的实际驱动器 名称。

#### $Mac OS X$

将"未命名"相机卷拖曳至"垃圾桶"中。 请注意,D100 相机格式的存储卡会以附 有 **NIKON\_D100** 标签的卷出现在桌面 上,而非无标题的卷。

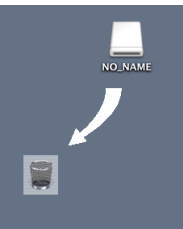

如果您使用的是在 D1 系列、D2H、D100 和 D70 相机上格式化的存储卡, 则将显示 下列图标:

**D1**: NIKON\_D1 **D1X**: NIKON\_D1X **D1H**: NIKON\_D1H **D2H**: NIKON\_D2H **D100**: NIKON\_D100

**D70**: NIKON\_D70